## **Домашнее задание в электронном дневнике**

Во вкладке **«Домашнее задание»** показывается домашнее задание ученика за выбранный период.

По умолчанию отображается домашнее задание за период в неделю до текущего дня.

Чтобы задать произвольный период выберите в календаре период для отображения домашнего задания (верхний правый угол).

Информация во вкладке **«Домашнее задание»** представлена в виде таблицы [\(Рис. 0.1\)](#page-0-0).

| Предмет<br>Bce                   | $\leq$ 15 $_{\text{BH}}^{\text{09}}$ - 21 $_{\text{BC}}^{\text{09}}$ ><br>₩                                                                                                    | <b>FOR 18</b> |
|----------------------------------|----------------------------------------------------------------------------------------------------|---------------|
| Понедельник<br>$\checkmark$      | 4 урока                                                                                                    | 15/°°         |
| Вторник<br>$\boldsymbol{\wedge}$ | 3 урока                                                                                                    | 16/°°         |
| История                          | §§ 27, карта «Международное положение и внешняя политика СССР (1921<br>–1941 гг.)», таблица<br>«Культурная революция в СССР»                                                                                                    |               |
| Изобразительное<br>искусство     | П.30 "Опасные и ЧС общие понятия и определения, классификация"                                                                                                    |               |
| Литература                       | Прочитать «Темные аллеи» И.А.Бунина. Написать эссе на тему "Мое<br>отношение к рассказу И.А. Бунина "Темные аллеи" (на 1 стр.)<br>И.Д.З. Составить таблицу или схему по системе образов повести<br>М.А. Булгакова «Собачье сердце». |               |
| Среда                            | 2 урока<br>Сегодня                                                                                                    | 17/°°         |
| Четверг                          | 3 урока                                                                                                    | 18/°°         |
| Пятница<br>٨                     | 2 урока                                                                                                    | 19/°°         |

Рис. 0.1. Вкладка «Домашнее задание»

<span id="page-0-0"></span>В верхней части таблицы имеется фильтр по предмету. Выберите предмет из выпадающего списка для просмотра домашнего задания по конкретному предмету.

В строке, где указан день недели, также прописывается количество уроков в этот день с домашним заданием.

Таблица имеет следующие столбцы:

- Предмет. Указывается название предмета;
- Домашнее задание. Указывается домашнее задание по данному уроку;
- Значок Опоказывает, что есть прикрепленные файлы к домашнему заданию.
- Ребенку может быть предложено индивидуальное домашнее задание (*И.Д.З.)*.

Для обратной связи с педагогом учащийся может воспользоваться вкладкой **«Почта»** внизу меню электронного дневника и отправить выполненное домашнее задание, прикрепив файл.

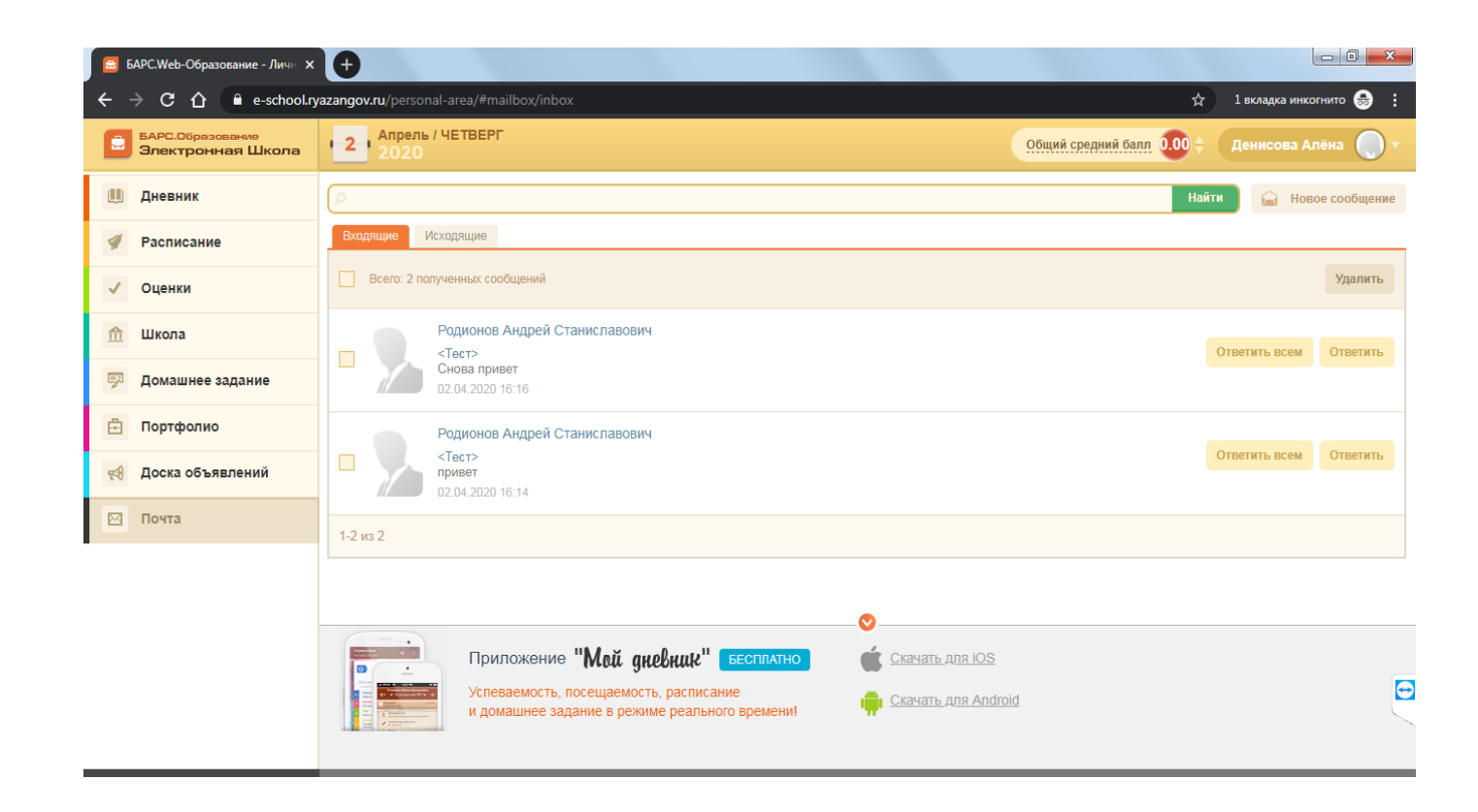

Если передача выполненного домашнего задания через почту электронного дневника не осуществляется, воспользуйтесь обычной электронной почтой учителя. Адреса электронной почты педагогов выложены на сайте школы во вкладке **«Дистанционное обучение».**